## 利用者情報照会

## 概要

▼利用者が、ご自身の利用者情報の照会を行います。

## <mark>> ログイン後、トップ画面の<mark>管理業務</mark>タブをクリックしてください。</mark>

1. 管理業務メニュー画面

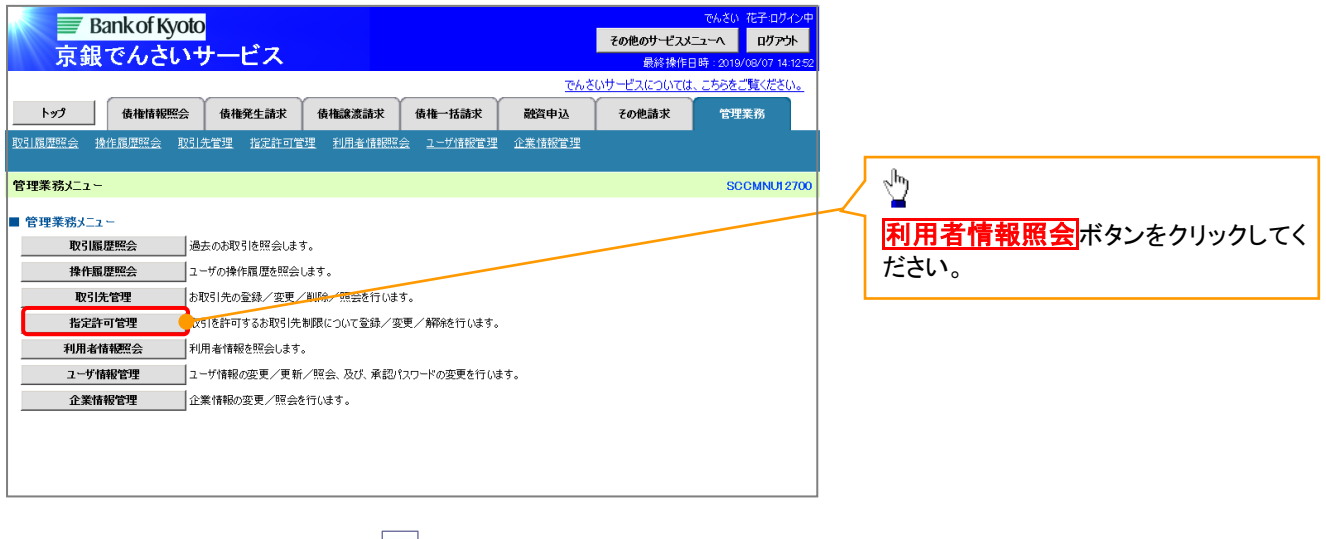

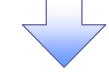

2. 利用者情報照会メニュー画面

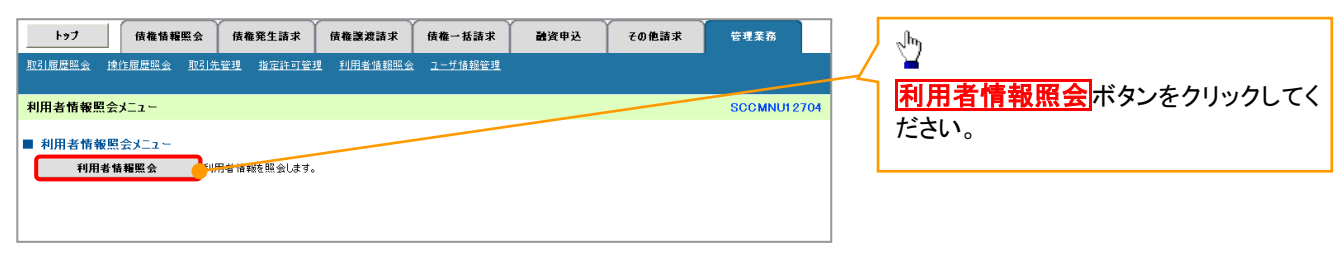

## 3. 利用者情報検索画面

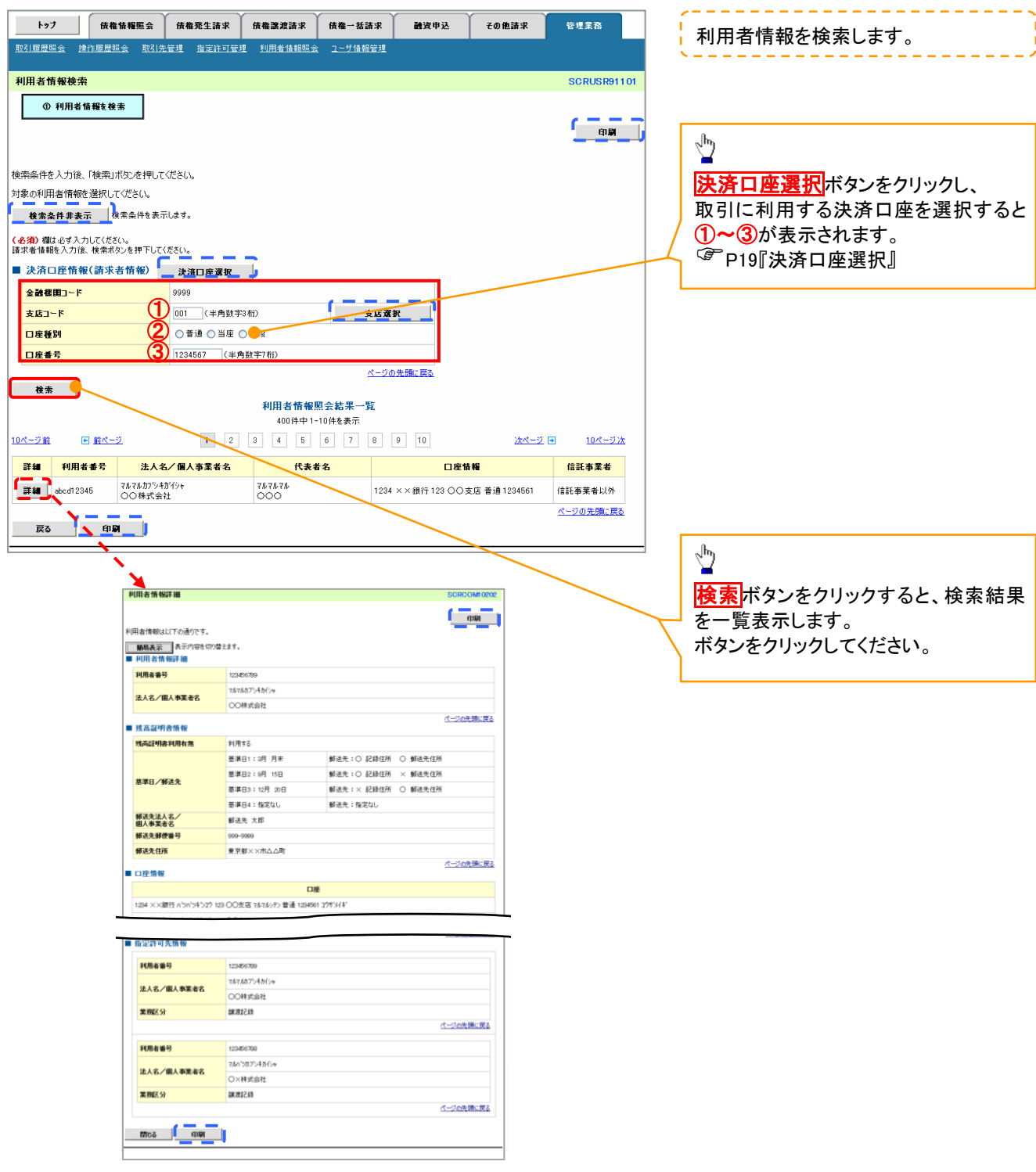